# **Configurer un nouveau cluster Explore avec des nœuds réservés au gestionnaire**

Publié: 2024-03-20

Un nœud réservé au gestionnaire est dédié aux tâches de gestion du cluster et ne stocke pas d'enregistrements. Ce guide fournit des instructions pour l'ajout de trois nœuds réservés au gestionnaire à de nouveaux clusters comportant de six à neuf nœuds de données uniquement.

#### **Avant de commencer**

- Consultez les spécifications et les directives dans [Déploiement de nœuds réservés au gestionnaire](https://docs.extrahop.com/fr/9.5/deploy-exa-master)  $\mathbb{Z}$ .
- Déployez trois nœuds réservés au gestionnaire et six à neuf nœuds réservés aux données conformément à la [guide pour votre mise en œuvre](https://docs.extrahop.com/9.5/deploy/#explore-appliance)  $\mathbb Z$ , mais ne joignez pas les nœuds pour former un cluster et ne connectez pas les nœuds à des capteurs de paquets ExtraHop ou à des consoles ExtraHop.
- En fonction de votre implémentation, réduisez la taille du disque de données pour respecter les [spécifications des nœuds réservés au gestionnaire](https://docs.extrahop.com/fr/9.5/deploy-exa-master/#sp�cifications-du-n?ud-manager) ...
- [Enregistrez chaque nœud](https://docs.extrahop.com/fr/9.5/register-appliance) M avec la licence de produit appropriée. Les nœuds réservés aux administrateurs possèdent des SKU dédiés ; assurez-vous de vérifier ces licences auprès de l'équipe chargée de votre compte. Une fois tous les nœuds enregistrés, [joignez les nœuds pour créer un cluster](https://docs.extrahop.com/fr/9.5/deploy-exa-aws/#cr�ation-d) [.](https://docs.extrahop.com/fr/9.5/deploy-exa-aws/#cr�ation-d)

## **Création du cluster Explore**

Suivez les étapes décrites dans [Création d'un cluster d'espace de stockage des enregistrements](https://docs.extrahop.com/fr/9.5/deploy-exa-aws/#cr�ation-d) d' pour joindre tous les nœuds.

#### **Configurer trois nœuds réservés au gestionnaire**

- 1. Connectez-vous aux paramètres d'administration sur un nœud destiné à la gestion des tâches du cluster.
- 2. Dans la section Paramètres de l'appliance, cliquez sur **Configuration en cours**.
- 3. Cliquez **Modifier la configuration**.
- 4. Ajoutez une entrée au fichier de configuration en cours en suivant les étapes suivantes :
	- a) Ajoutez une virgule après l'avant-dernière accolade ( }).
	- b) Appuyez sur ENTER pour créer une nouvelle ligne.
	- c) Collez le code suivant sur la nouvelle ligne avant la dernière accolade :

```
"cluster": {
       "data": false,
      "min master nodes": 2
   }
```
- 5. Cliquez **Mise à jour**.
- 6. Cliquez **Terminé**.
- 7. Cliquez **Enregistrer la configuration** puis cliquez sur **Enregistrer**.
- 8. Dans la section Paramètres de l'appliance, cliquez sur **Arrêter ou redémarrer**.
- 9. À côté du service de recherche, cliquez sur **Redémarrer**.
- 10. Répétez ces étapes sur chaque nœud réservé au gestionnaire.

# **∙e** ExtraHop

## **Configurer les nœuds contenant uniquement des données**

- 1. Connectez-vous aux paramètres d'administration sur un nœud destiné au stockage de données.
- 2. Dans la section Paramètres de l'appliance, cliquez sur **Configuration en cours**.
- 3. Cliquez **Modifier la configuration**.
- 4. Ajoutez une entrée au fichier de configuration en cours en suivant les étapes suivantes :
	- a) Ajoutez une virgule après l'avant-dernière accolade ( }).
	- b) Appuyez sur ENTER pour créer une nouvelle ligne.
	- c) Collez le code suivant sur la nouvelle ligne avant la dernière accolade :

```
"cluster": {
"master": false,
     "min master nodes": 2
  }
```
- 5. Cliquez **Mise à jour**.
- 6. Cliquez **Terminé**.
- 7. Cliquez **Enregistrer la configuration** et cliquez **Enregistrer**.
- 8. Dans la section Paramètres de l'appliance, cliquez sur **Arrêter ou redémarrer**.
- 9. À côté du service de recherche, cliquez sur **Redémarrer**.
- 10. Répétez ces étapes sur chaque nœud contenant uniquement des données.

#### **Prochaines étapes**

Une fois que tous les nœuds ont été configurés avec leur rôle désigné, [connecter chaque nœud de données](https://docs.extrahop.com/fr/9.5/connect-eda-eca-exa) uniquement aux capteurs de paquets ExtraHop et aux consoles ExtraHop **...** Les nœuds de gestion ne doivent pas être connectés à des capteurs ou à des consoles.

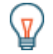

**Conseil**écouvrez comment ajouter ou supprimer des nœuds dans un cluster dont les nœuds sont [réservés au gestionnaire .](https://docs.extrahop.com/fr/9.5/exa-master-add-remove)..